# Reflex New Functions User Guide

- Recall Transaction
- Return Transaction
- Cancel Transaction

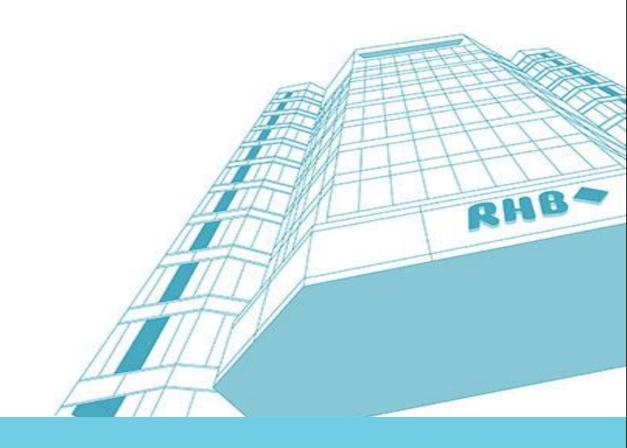

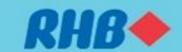

# Impacted modules

| Modules                                                                                                    | Recall<br>(by Maker) | Cancel<br>(by Maker) | Return<br>(by Reviewer/Authorizer) |
|----------------------------------------------------------------------------------------------------|----------------------|----------------------|------------------------------------|
| Payments > Domestic >  Simplified Domestic Transfer RHB 3rd Party, IBG, RENTAS & DuitNow                                                            | ✓                    | ✓                    | <b>✓</b>                           |
| Payments > Domestic >  Fund Transfer Intra Fund Transfer  -Intra Fund Transfer 3rd Party   Designated Fund Transfer   Designated 3rd Party Transfer | ✓                    | ✓                    |                                    |
| Payments > Domestic >  ► Commercial Card Repayment                                                                                                  | ✓                    | ✓                    | ✓                                  |
| Payments > Foreign >  Foreign Telegraphic Transfer                                                                                                  | ✓                    | ✓                    | ✓                                  |
| Payments > Utility Payment >  Bill Payment  Jompay                                                                                                  | ✓                    | ✓                    | ✓                                  |
| Liquidity Management >  ► Fixed Deposit Placement  ► Fixed Deposit Upliftment                                                                       | ✓                    | ✓                    | ✓                                  |

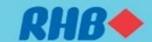

## **Recall transaction**

| Function/Features                   | Benefits/Description                                                                                                    |
|-------------------------------------|----------------------------------------------------------------------------------------------------|
| 1. Recall/Return/Cancel transaction | Recall – maker can recall a transaction after submitted for review/authorization  Return – reviewer/authorizer able to return a transaction to maker for amendments  Cancel – maker will be able to cancel the transaction after submitted for review/authorization |

# **Recall Transaction (By maker)**

Maker submits transaction

Pending review/authorize

Maker recalls transaction to make amendments

Maker submits the amended transaction

**BAU Workflow** 

#### Single payments

- All single payments except stop cheque payment
- Not allowed to add in new transaction into the list (SDT..)

#### **Bulk payments**

Not applicable

#### Mobile

Not applicable

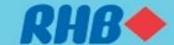

<sup>\*</sup>Not applicable to CBO modules

# **Return transaction**

| Function/Features                   | Benefits/Description                                                                           |
|-------------------------------------|------------------------------------------------------------------------------------------------|
| 1. Recall/Return/Cancel transaction | Recall – maker can recall a transaction after submitted for review/authorization               |
|                                     | <b>Return</b> – reviewer/authorizer able to return a transaction to maker for amendments       |
|                                     | Cancel – maker will be able to cancel the transaction after submitted for review/authorization |

# Return Transaction (By reviewer/authorizer)

Maker submits

Pending review/authorize

Reviewer/Authorizer notice mistake, returns transaction to maker

Maker amends the transaction and resubmits transaction

BAU Workflow

#### Single payments

- All single payments except stop cheque payment
- Not allowed to add in new transaction into the list (SDT..)

#### **Bulk payments**

 Only applicable to certain modules, please refer to the Impacted Modules chart

#### Mobile

Not applicable

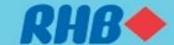

<sup>\*</sup>Not applicable to CBO modules

# **Cancel transaction**

| Function/Features                   | Benefits/Description                                                                                                    |
|-------------------------------------|----------------------------------------------------------------------------------------------------|
| 1. Recall/Return/Cancel transaction | Recall – maker can recall a transaction after submitted for review/authorization  Return – reviewer/authorizer able to return a transaction to maker for amendments  Cancel – maker will be able to cancel the transaction after submitted for review/authorization |

# **Cancel Transaction (By maker)**

Maker submits transaction

Pending review/authorize

Maker notice mistake and wants to re-do transaction

Maker cancels the transaction and re-initiate new transaction

**BAU Workflow** 

# Single payments

All single payments

#### **Bulk payments**

• Not applicable

#### Mobile

• Not applicable

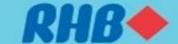

<sup>\*</sup>Not applicable to CBO modules

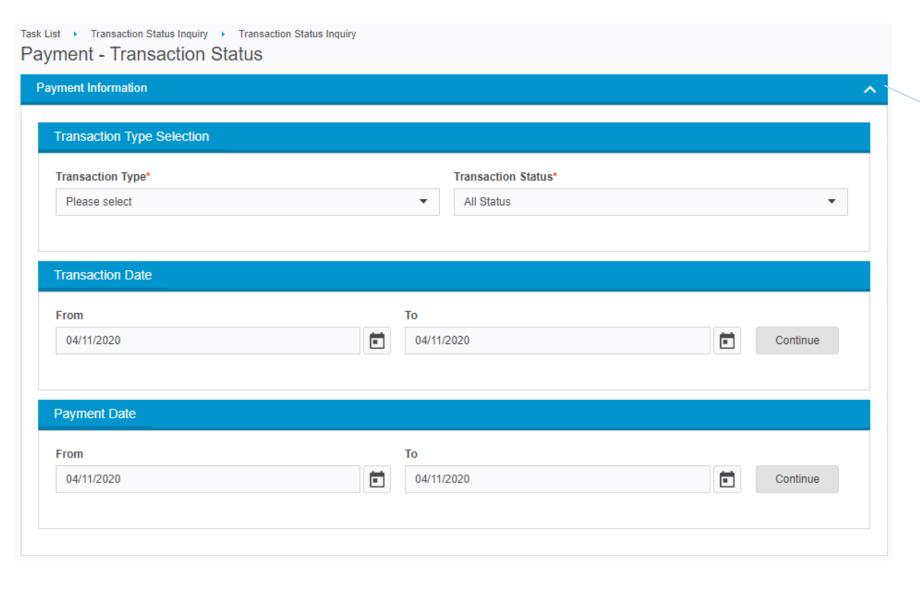

- Maker goes to Task List
   Transaction Status
   Inquiry > Search
- 2. Search for:
  - i. Transaction Type
  - i. TransactionStatus
  - iii. Transaction Date or
  - iv. Payment Date
- 3. Continue

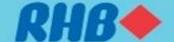

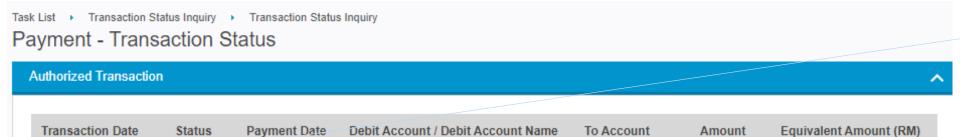

20723300000253 /

MIRA ICE LOLL

Page 1 of 1

RM 219.45

219.45

11295006990589

Task List > Transaction Status Inquiry > Transaction Status Inquiry

Returned

03-11-2020

#### Payment - Transaction Status

03-11-2020 16:09:52

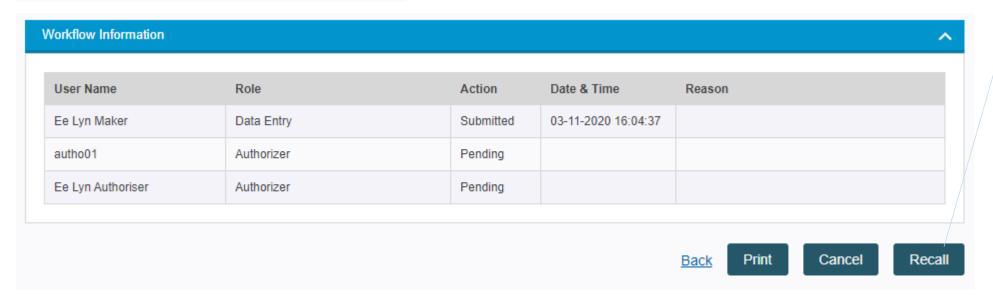

Scroll to the bottom of the page and click on 'Recall' button

Select the transaction

that maker wants to

recall

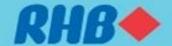

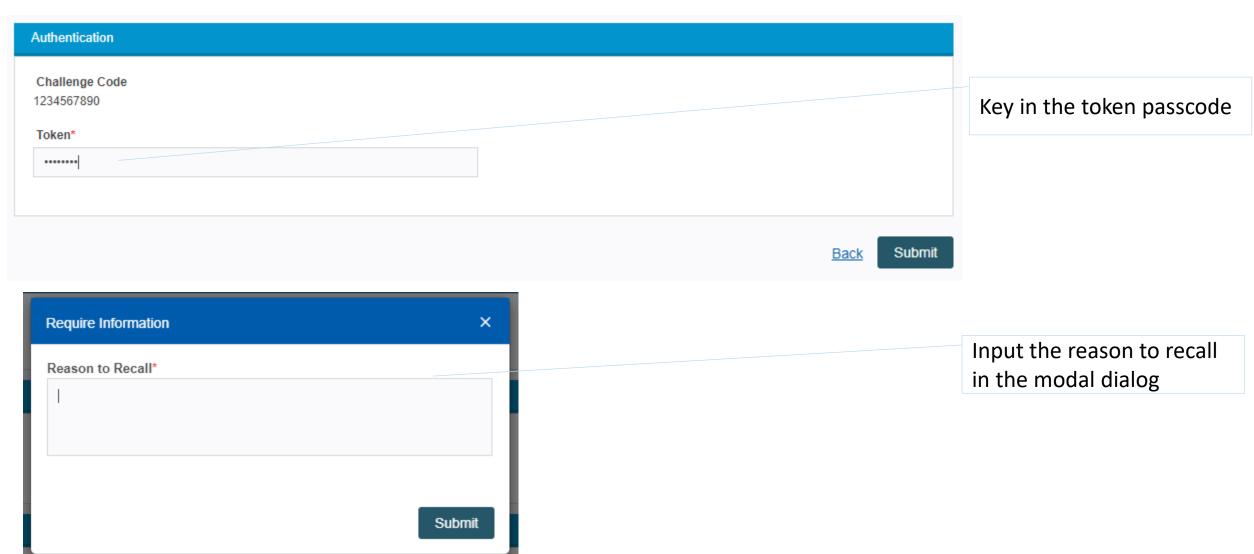

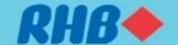

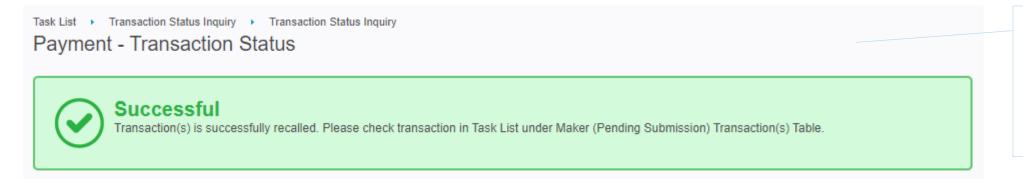

Acknowledgement page that shows whether the payment recall is successful

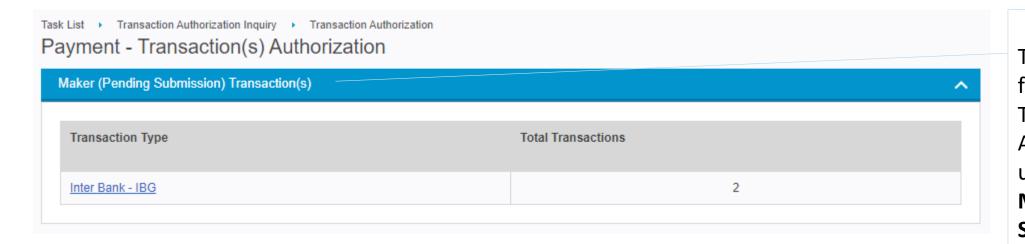

The transaction can be found in Task List >
Transaction
Authorization page under
Maker (Pending
Submission) section

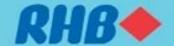

Task List > Transaction Authorization Inquiry > Transaction Authorization Payment - Transaction(s) Authorization

Maker (Pending Submission) Transaction(s)

| Transaction<br>Date    | Transaction<br>Type | File<br>Name | Transaction<br>No. | Amount      | Equivalent<br>Amount (RM) | Debit Account /<br>Debit Account<br>Name              | Beneficiary/<br>Payee Name | Action | Statu |
|------------------------|---------------------|--------------|--------------------|-------------|---------------------------|-------------------------------------------------------|----------------------------|--------|-------|
| 03-11-2020<br>16:04:37 | IBG                 |              |                    | RM 2,109.45 | 2,109.45                  | 20723300000253<br>/<br>MIRA ICE<br>LOLLIES SDN<br>BHD | Danny                      | Recall | 0/1   |
| 16-10-2020<br>16:03:44 | IBG                 |              |                    | RM 1,235.66 | 1,235.66                  | 21102500076770<br>/<br>SYAFIQ                         | Tay Ken Yang               | Return | 0/1   |

Workflow Information **User Name** Role Action Date & Time Reason Ee Lyn Maker Data Entry Submitted 03-11-2020 16:04:37 autho01 Authorizer N/A Ee Lyn Authoriser Authorizer N/A Ee Lyn Maker 03-11-2020 16:06:57 Data Entry Recalled For testing Page 1 of 1 Update Cancel

Print

Select the transaction that maker wants to amend

Select 'Update' at the bottom of the page

Then maker can amend the details and resubmit the transaction for review/authorization

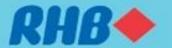

#### Payment Return (by Reviewer/Authorizer) - 1

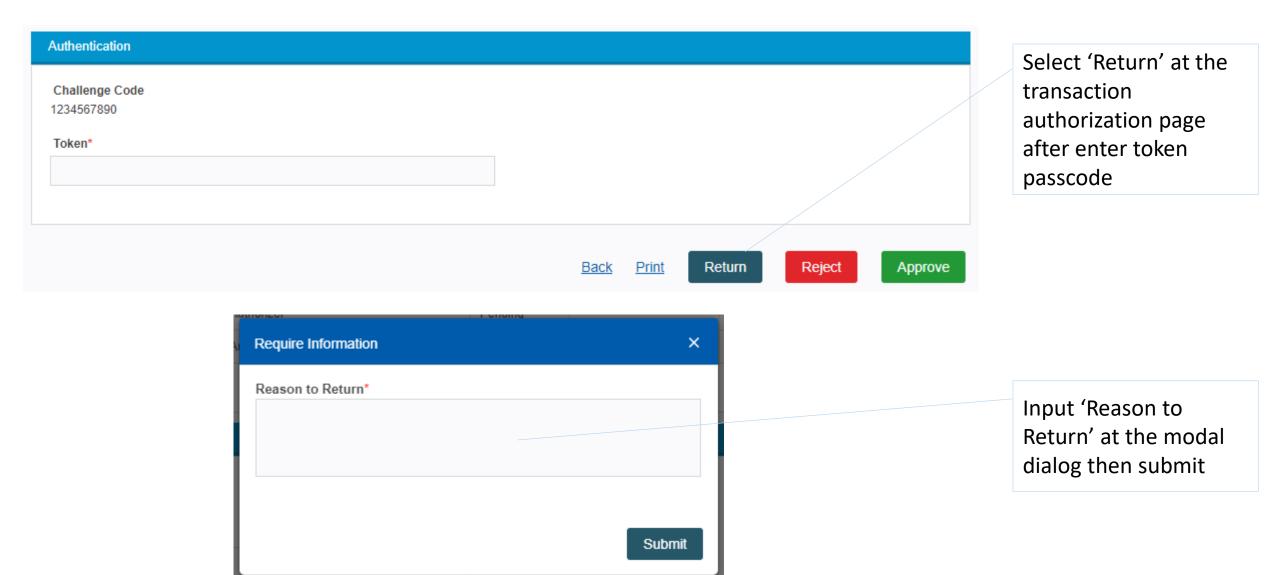

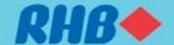

#### Payment Return (by Reviewer/Authorizer) - 2

 ${\sf Task\ List} \quad \bullet \quad {\sf Transaction\ Authorization\ Inquiry} \quad \bullet \quad {\sf Transaction\ Authorization}$ 

#### Payment - Transaction(s) Authorization

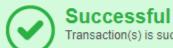

Transaction(s) is successfully submitted. Please check transaction Status field for confirmation.

| Transaction<br>Date    | Transaction<br>Type | File<br>Name | Transaction<br>No. | Amount    | Equivalent<br>Amount | Debit Account /<br>Debit Account<br>Name           | Applicant<br>Resident<br>Status | Beneficiary/<br>Payee<br>Name | Beneficiary<br>Resident<br>Status | Actio  |
|------------------------|---------------------|--------------|--------------------|-----------|----------------------|----------------------------------------------------|---------------------------------|-------------------------------|-----------------------------------|--------|
| 03-11-2020<br>16:09:52 | IBG                 |              |                    | RM 219.45 | 219.45               | 20723300000253<br>/ MIRA ICE<br>LOLLIES SDN<br>BHD | Yes                             | Danny                         | Yes                               | Return |
|                        | Wrong invoice       | unloaded     |                    | TW 213.43 | 213.43               | / MIRAICE<br>LOLLIES SDN                           | 163                             | Dumy                          | 103                               |        |

Acknowledgement page to show whether the transaction has been successfully returned to maker

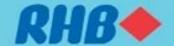

#### Payment Return (by Reviewer/Authorizer) - 2

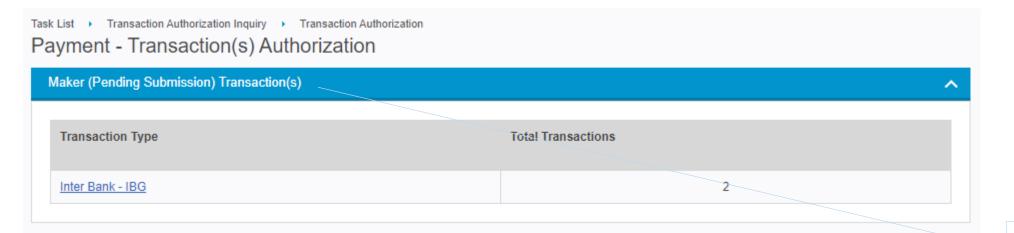

Returned transaction will be listed in the Maker (Pending Submission) Transaction section

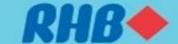

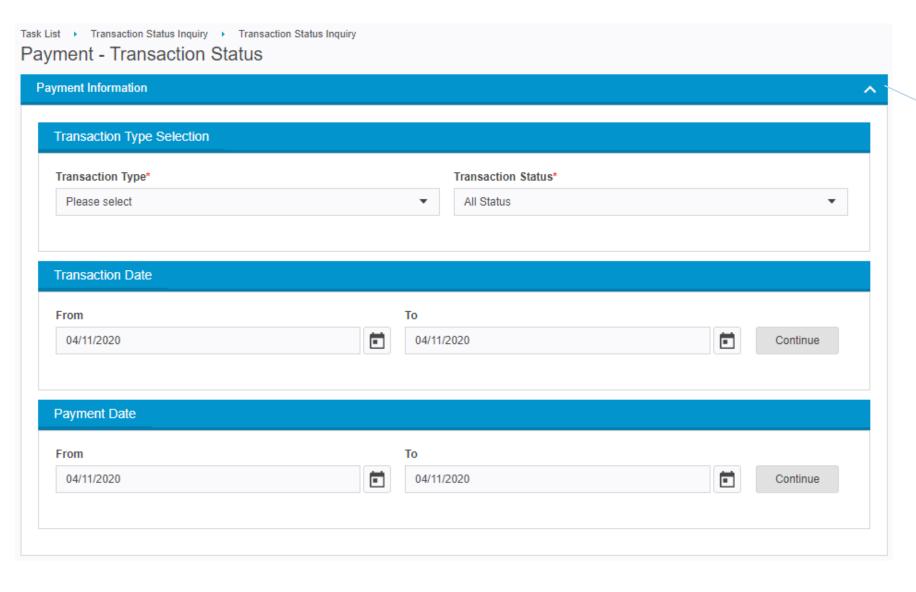

- Maker goes to Task List
   Transaction Status
   Inquiry > Search
- 2. Search for:
  - i. Transaction Type
  - ii. Transaction
    Status
  - iii. Transaction Date or
  - iv. Payment Date
- 3. Continue

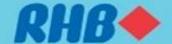

Task List Transaction Status Inquiry Transaction Status Inquiry

Payment - Transaction Status

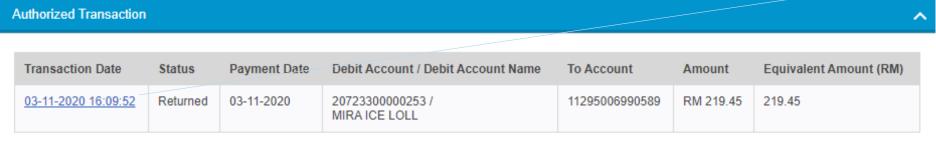

Select the transaction that maker wants to cancel

Page 1 of 1

Task List 
Transaction Status Inquiry Transaction Status Inquiry

#### Payment - Transaction Status

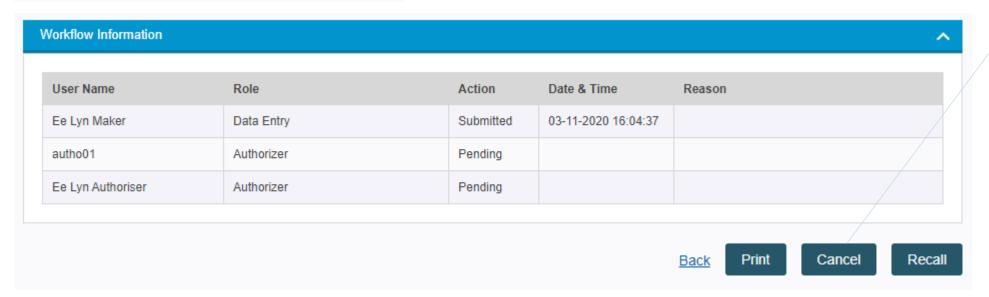

Scroll to the bottom of the page and click on 'Cancel' button

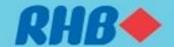

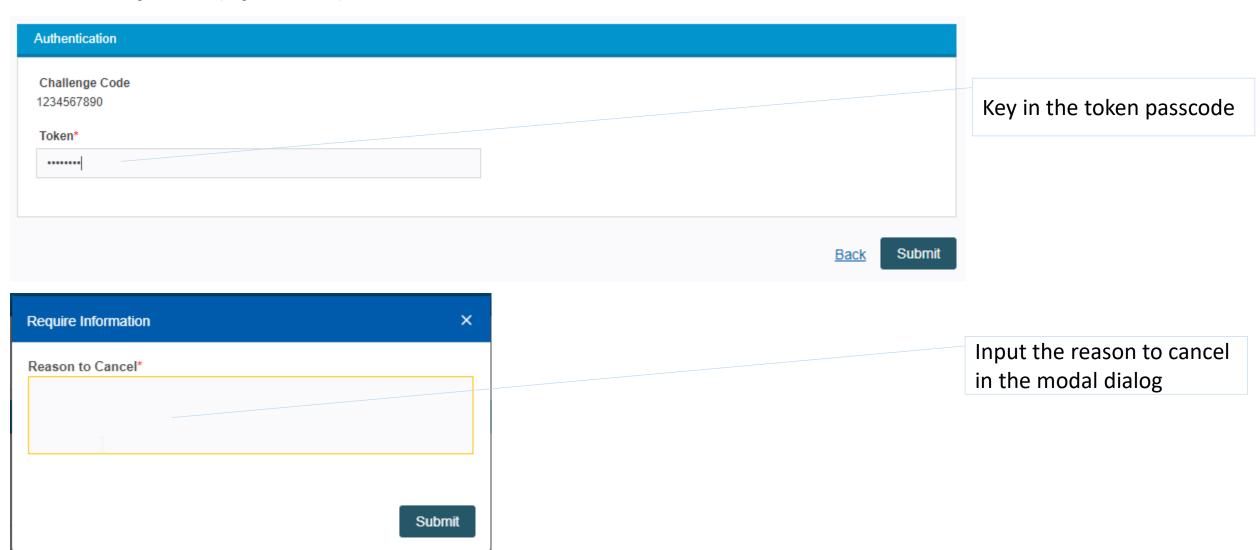

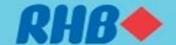

Task List > Transaction Authorization Inquiry > Transaction Authorization

#### Payment - Transaction(s) Authorization

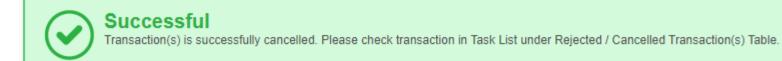

Transaction Transaction File Transaction Equivalent Debit Account / Applicant Beneficiary/ Beneficiary Action Amount Type Resident Date Name No. Amount Debit Account Resident Payee Name Status Name Status IBG 03-11-2020 RM 219.45 219.45 20723300000253 Yes Danny Yes Cancel / MIRAICE 16:09:52 LOLLIES SDN BHD Reason to Invoice void Cancel

Acknowledgement page that shows whether cancel payment is successful

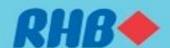